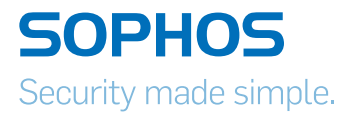

# Operating Instructions

Sophos RED 15 and RED 50 Appliances

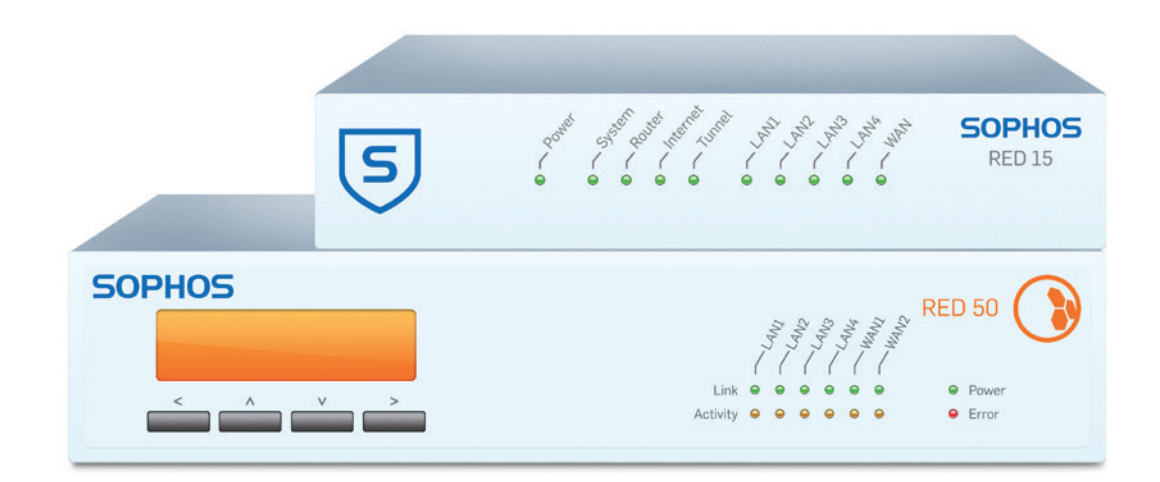

## Introduction

These operating instructions will help you install and configure the Sophos RED appliances and provide technical specifications of all RED devices. In addition, please also see the following documents that contain useful information on safety regulations, regulatory compliance, and configuration options:

- **Sophos RED Appliances Safety Instructions & Regulatory** Information (part of the scope of supply)
- Sophos RED 15/50 Quick Start Guide (part of the scope of supply depending on RED model)
- **Sophos UTM Administration Guide**

The instructions must be read carefully prior to using the device and should be kept in a safe place. You may download all user manuals and additional documentation from the Sophos Knowledgebase a[t http://www.sophos.com/en-us/support/](http://www.sophos.com/en-us/support/knowledgebase.aspx) [knowledgebase.aspx](http://www.sophos.com/en-us/support/knowledgebase.aspx).

## RED 15

## Scope of supply

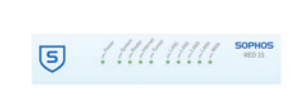

Appliance

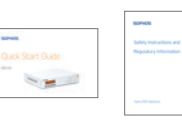

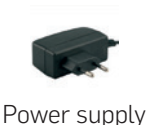

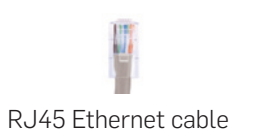

Quick Start Guide and The Rower supply The RJ45 Ethernet cable Safety Instructions

## Installation

## Preliminary steps

Make sure that the RED appliance has been shipped to the branch office. Ask the person who is going to put the RED appliance into operation at the branch office to provide the unique RED-ID, which is printed at the bottom of the device. Note that the RED appliance requires a working Internet connection at your branch office.

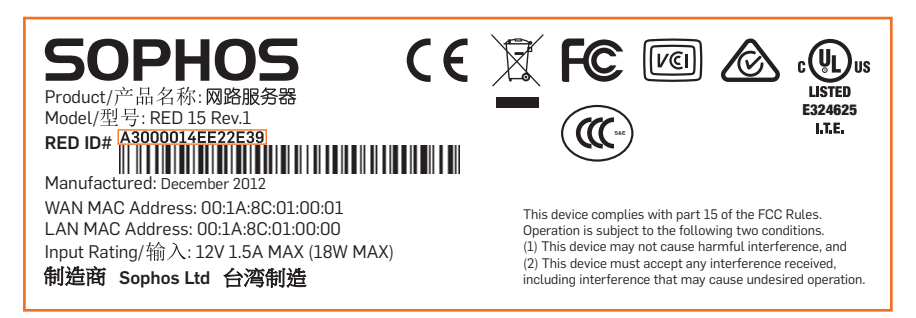

## Configuring the RED appliance

Configure the RED appliance in the central UTM appliance as described in the Sophos UTM Administration Guide.

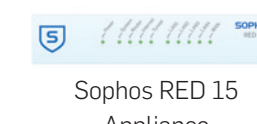

## Connecting branch office PCs to the RED appliance

At the branch office, use standard Ethernet cables to connect the PCs to the LAN ports (LAN1-LAN4) of the RED appliance, either directly or via a network switch.

Use the orange Ethernet cable (from the scope of supply) to connect the WAN port of the RED appliance to the interface of your router or cable modem that connects to the Internet.

## Connecting the RED appliance to the power supply

Connect the RED appliance to the power supply from the scope of supply. Plug the power supply into the electrical outlet. The Power LED will light.

After the system has booted, it will connect to the Internet. The status LEDs System, Router, and Internet will light:

 $0000$ System booted

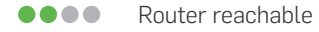

.... Internet connectivity up

> If all four status LEDs are flashing (from left to right and vice versa), the device is installing a new firmware version.

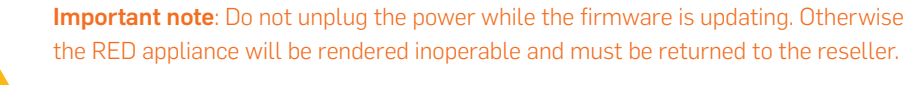

Establishing a tunnel between the branch office and the central UTM Gateway The RED appliance will now automatically retrieve its configuration file from the Internet and establish an encrypted tunnel to the central office. The Tunnel LED will now light:

.... Tunnel up

> If any of the four status LEDs is not lit or if the System LED is red and blinking, please refer to "Controls and LED codes" section below to identify the error.

## Operating Instructions

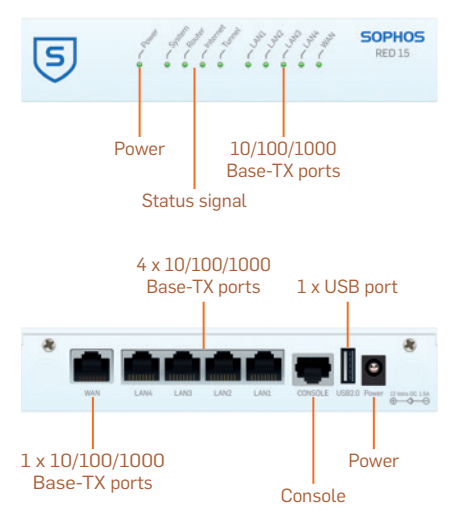

# Controls and LED Codes

## Controls

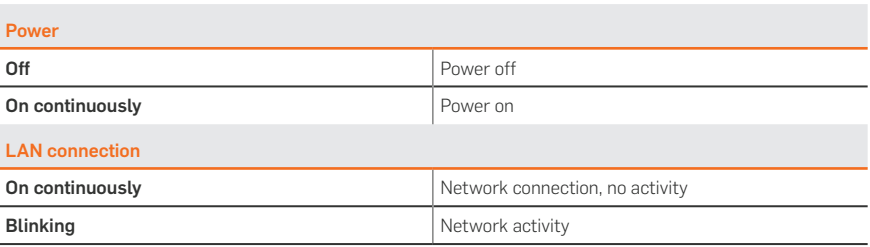

## LED codes

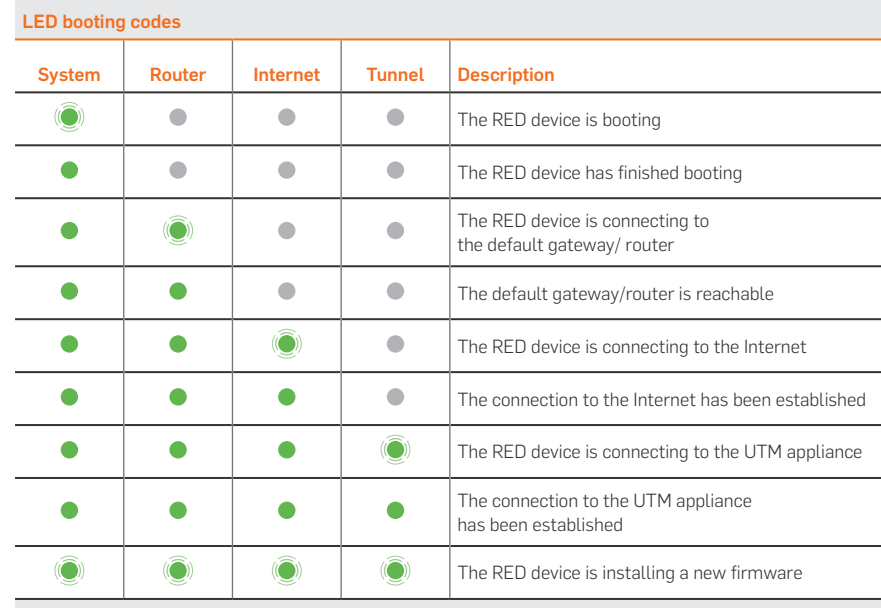

## LED GSM/UMTS failover codes

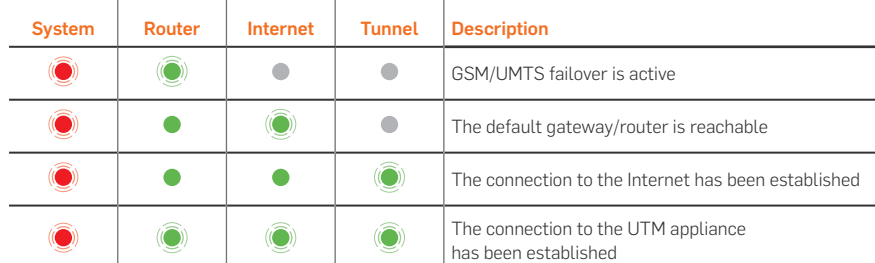

### LED error codes

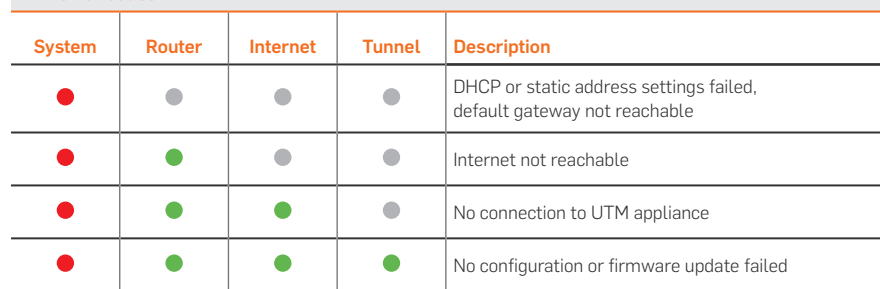

## Technical specifications

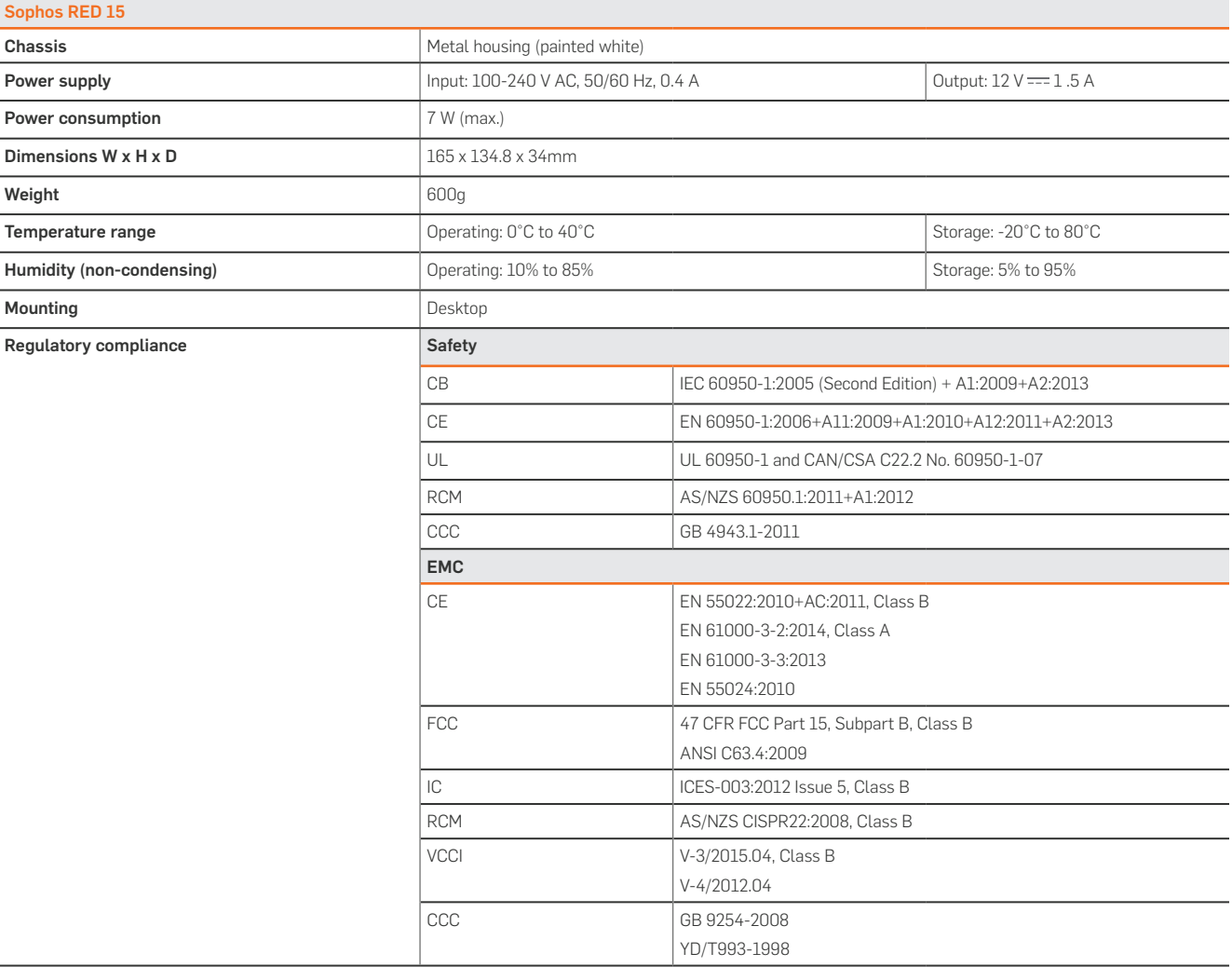

## RED 50

## Scope of supply

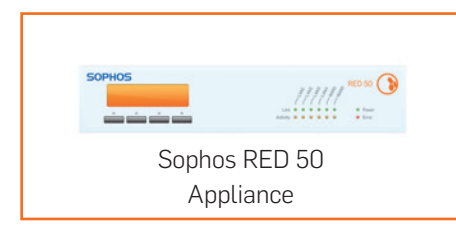

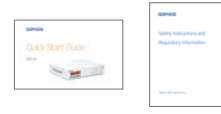

Safety Instructions

Power supply

# Quick Start Guide and **Ruller** Power supply RJ45 Ethernet cable

Installation

## Preliminary steps

Make sure that the RED appliance has been shipped to the branch office. Ask the person who is going to put the RED appliance into operation at the branch office to provide the unique RED-ID, which is printed at the bottom of the device. Note that the RED appliance requires a working Internet connection at your branch office.

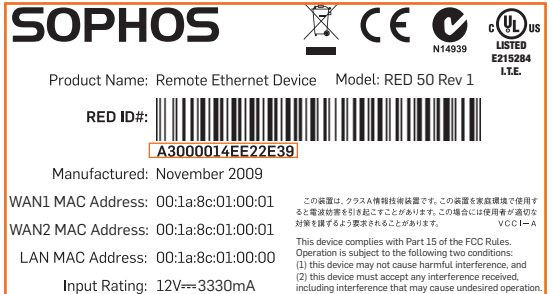

## Configuring the RED appliance

Configure the RED appliance in the central UTM appliance as described in the Sophos UTM Administration Guide.

## Connecting branch office PCs to the RED appliance

At the branch office, use standard Ethernet cables to connect the PCs to the LAN ports (LAN1-LAN4) of the RED appliance, either directly or via a network switch.

Use the orange shielded Ethernet cable of the scope of supply to connect the WAN1 interface of the RED 50 appliance to the interface of your router or cable modem that connects to the Internet.

(Optional) If your office is equipped with a standby Internet connection, also connect the WAN2 interface of the RED 50 appliance to the interface of your router or cable modem that connects to the second Internet line.

## Connecting the RED appliance to the power supply

Connect the RED appliance to the power supply from the scope of supply. Plug the power supply into the electrical outlet. The Power LED will light and the system will boot. The LCD will show the message "Starting RED" and the RED-ID.

### Establishing a tunnel between the branch office and the central UTM Gateway

The RED 50 will now automatically retrieve its configuration from the Internet and establish a tunnel to your central office. After successfully establishing the tunnel, the LCD will show the message "Tunnel is up (wan1)" and either the IP address or the hostname of the UTM appliance to which the RED 50 is connected.

## Wall mounting instructions

The Sophos RED 50 can be mounted on the wall. Screws are not included in the scope of supply. Only use screws whose dimensions correspond with the mounting holes on the back.

Secure the screws to the wall, and mount by inserting the screws into the mounting holes on the back. Do not connect the power cable until mounting to the wall is complete.

Starting RED > A0000014EE22E39

Tunnel is up (wan1) > UTM 10.8.16.32

# RED 50 Mounting template Do not shrink to fit when printing

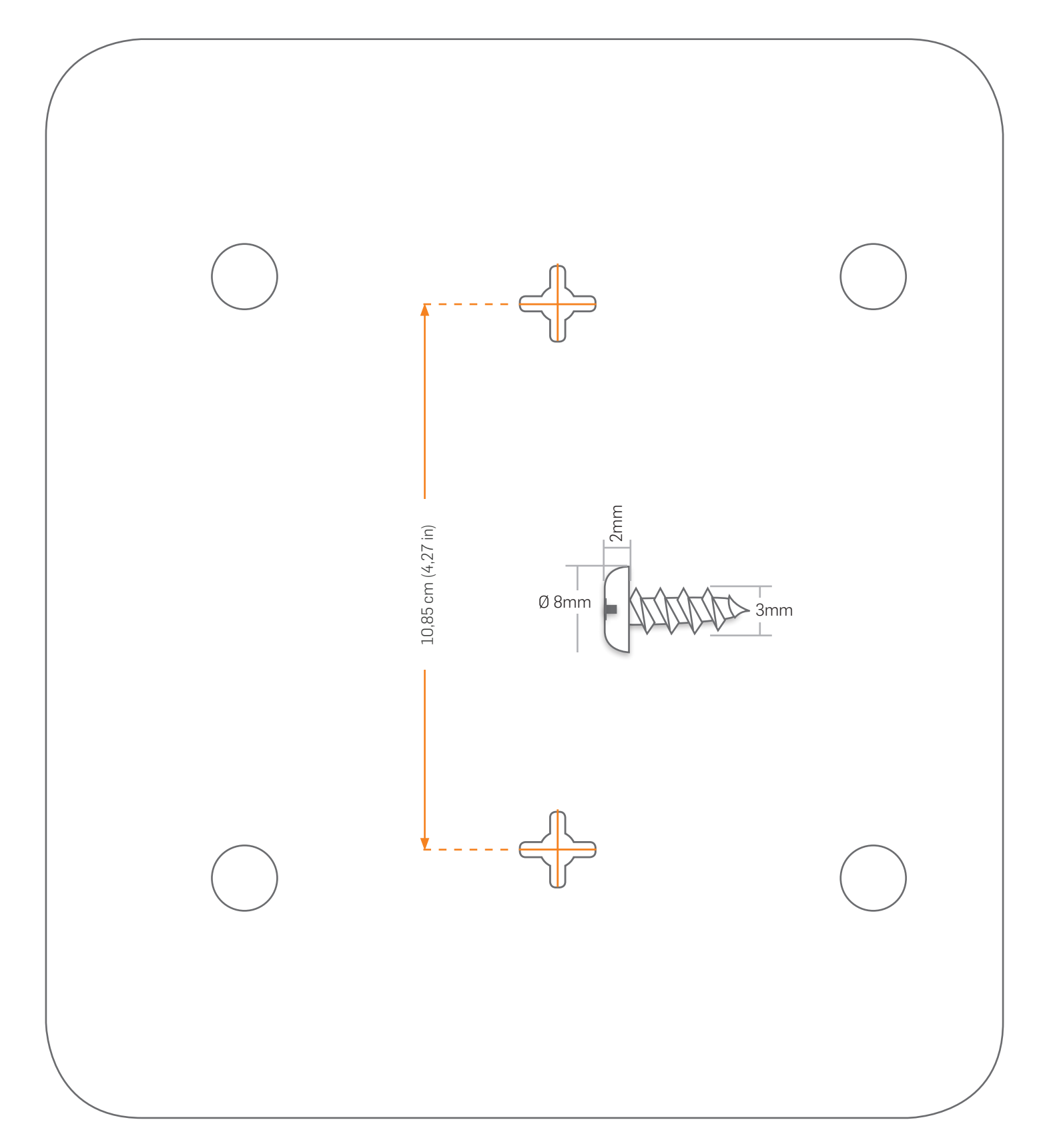

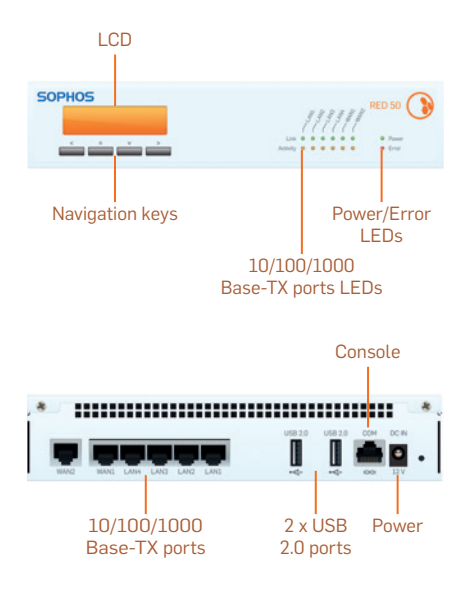

## Controls, LED Codes and LCD messages

## Controls

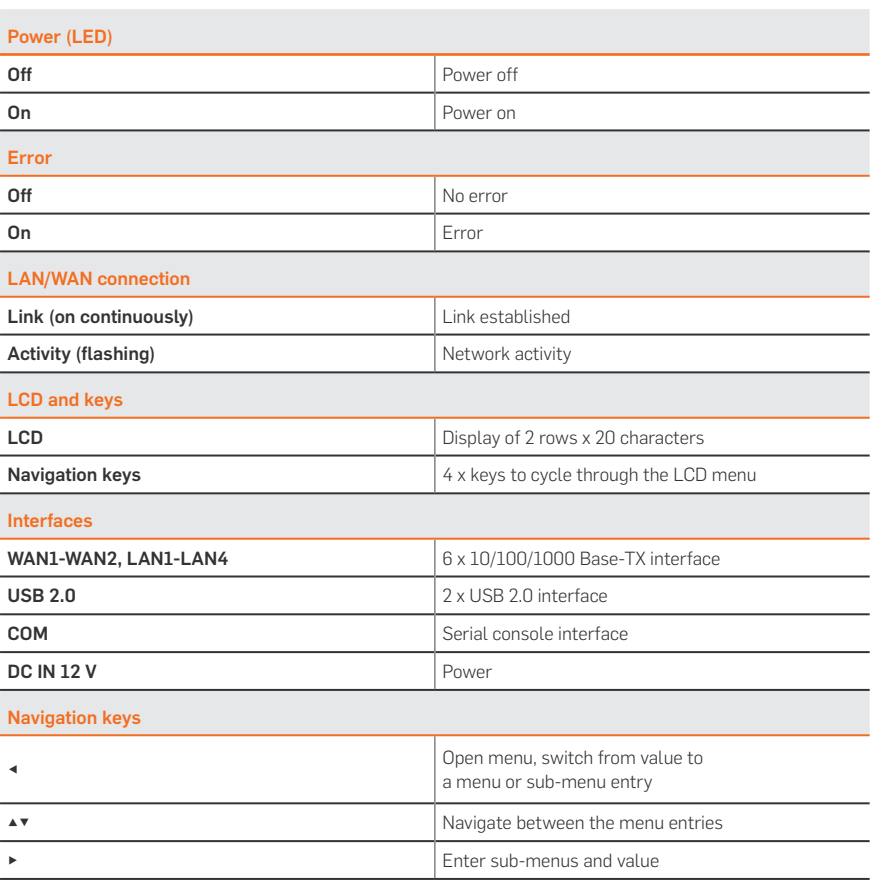

## The following menu entries are avaiable

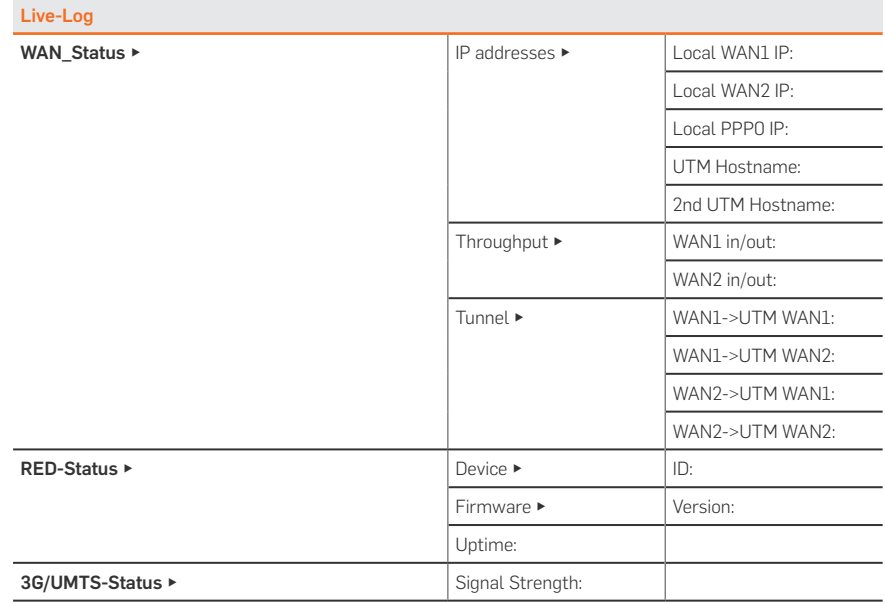

## LCD messages

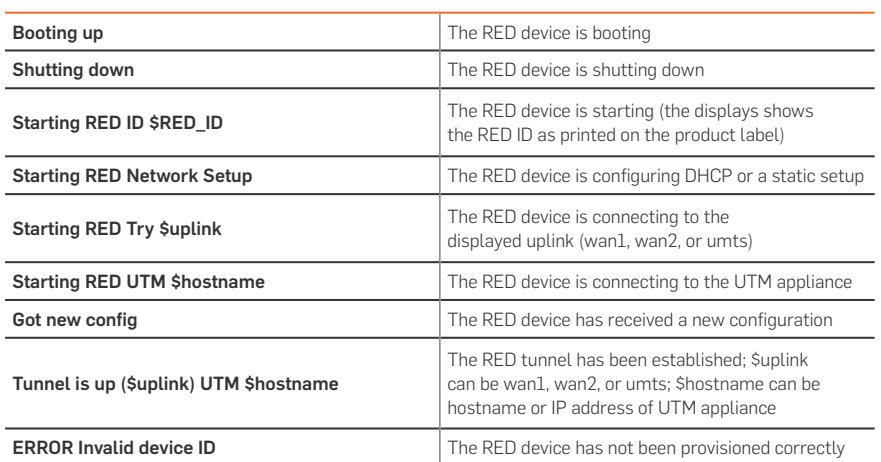

## Technical specifications

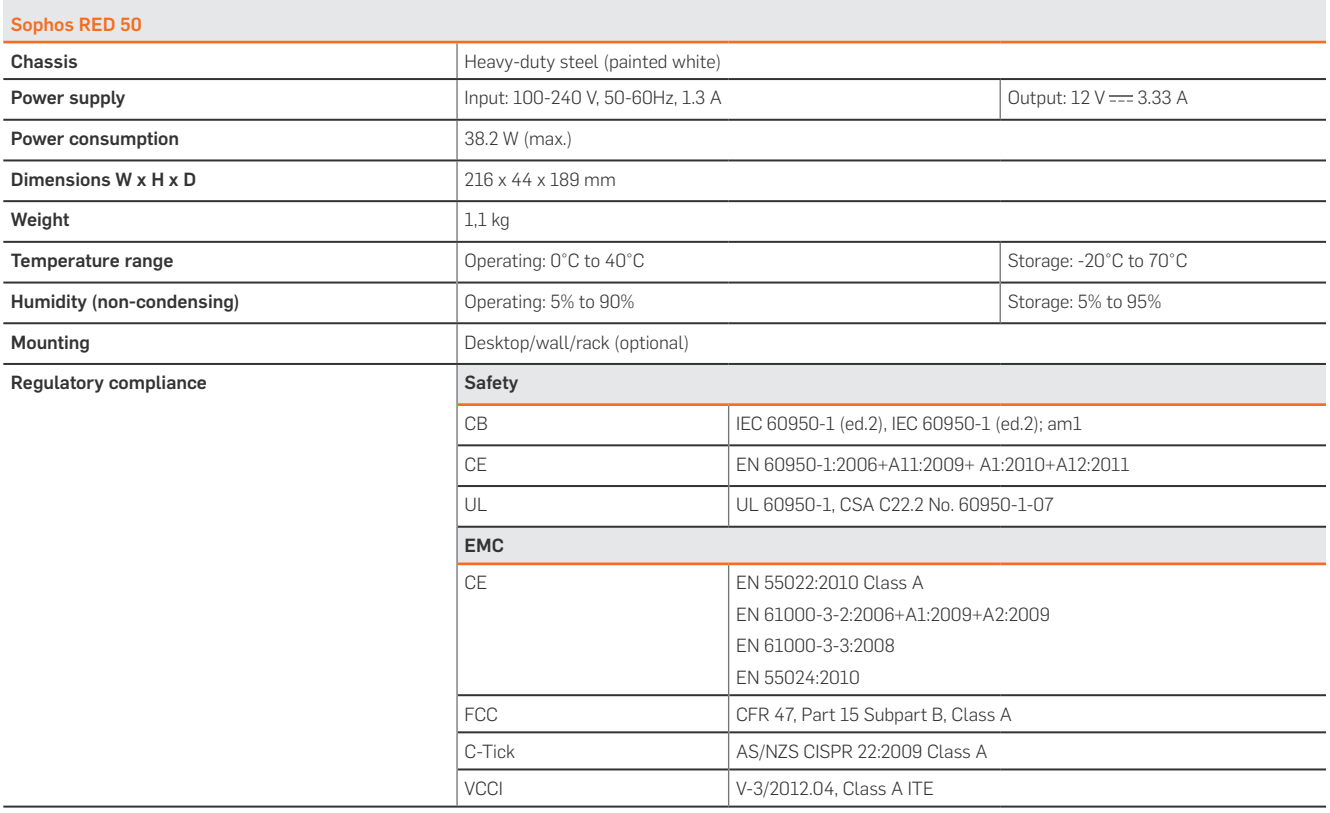

## Rack-Mount instructions

To mount the appliance to a rack (1U), you need the special RED 50 rack-mount ears, which is a separate item to be ordered. Make sure you only use the screws supplied with the rack-mount ears. Using the wrong screws could damage the hardware appliance and would invalidate your warranty.

1. Attach the rack-mount ears to the appliance

Place the appliance on a hard, flat surface with the front panel facing you. Attach the rack–mount ears to the left and right side of the appliance with the supplied screws. Make sure the ears are properly attached to the appliance.

2. Choose the rack location

For general warnings on rack-mount installations, see below.

3. Attach the brackets to the rack with appropriate screws (not included).

## General Warnings for Rack-Mount Installations

- 1. Elevated Operating Ambient If installed in a closed or multi-unit rack assembly, the operating ambient temperature of the rack environment may be greater than room ambient. Therefore, consideration should be given to installing the equipment in an environment compatible with the maximum ambient temperature (Tma) specified by the manufacturer.
- 2. Reduced Air Flow Installation of the equipment in a rack should be such that the amount of air flow required for safe operation of the equipment is not compromised.
- 3. Mechanical Loading Mounting of the equipment in the rack should be such that a hazardous condition is not achieved due to uneven mechanical loading.
- 4. Circuit Overloading Consideration should be given to the connection of the equipment to the supply circuit and the effect that overloading of the circuits might have on overcurrent protection and supply wiring. Appropriate consideration of equipment nameplate ratings should be used when addressing this concern.
- 5. Reliable Earthing Reliable earthing of rack-mounted equipment should be maintained. Particular attention should be given to supply connections other than direct connections to the branch circuit, (e.g. use of power strips).

Operating Instructions

United Kingdom and Worldwide Sales Tel: +44 (0)8447 671131 Email: sales@sophos.com

North American Sales Toll Free: 1-866-866-2802 Email: nasales@sophos.com Australia and New Zealand Sales Tel: +61 2 9409 9100 Email: sales@sophos.com.au

Asia Sales Tel: +65 62244168 Email: salesasia@sophos.com

**SOPHOS** 

Oxford, UK | Boston, USA

© Copyright 2015. Sophos Ltd. All rights reserved.<br>Registered in England and Wales No. 2096520, The Pentagon, Abingdon Science Park, Abingdon, OX14 3YP, UK<br>Sophos is the registered trademark of Sophos Ltd. All other produc trademarks or registered trademarks of their respective owners.

2015-07-23 OI-NA (DD-2173)